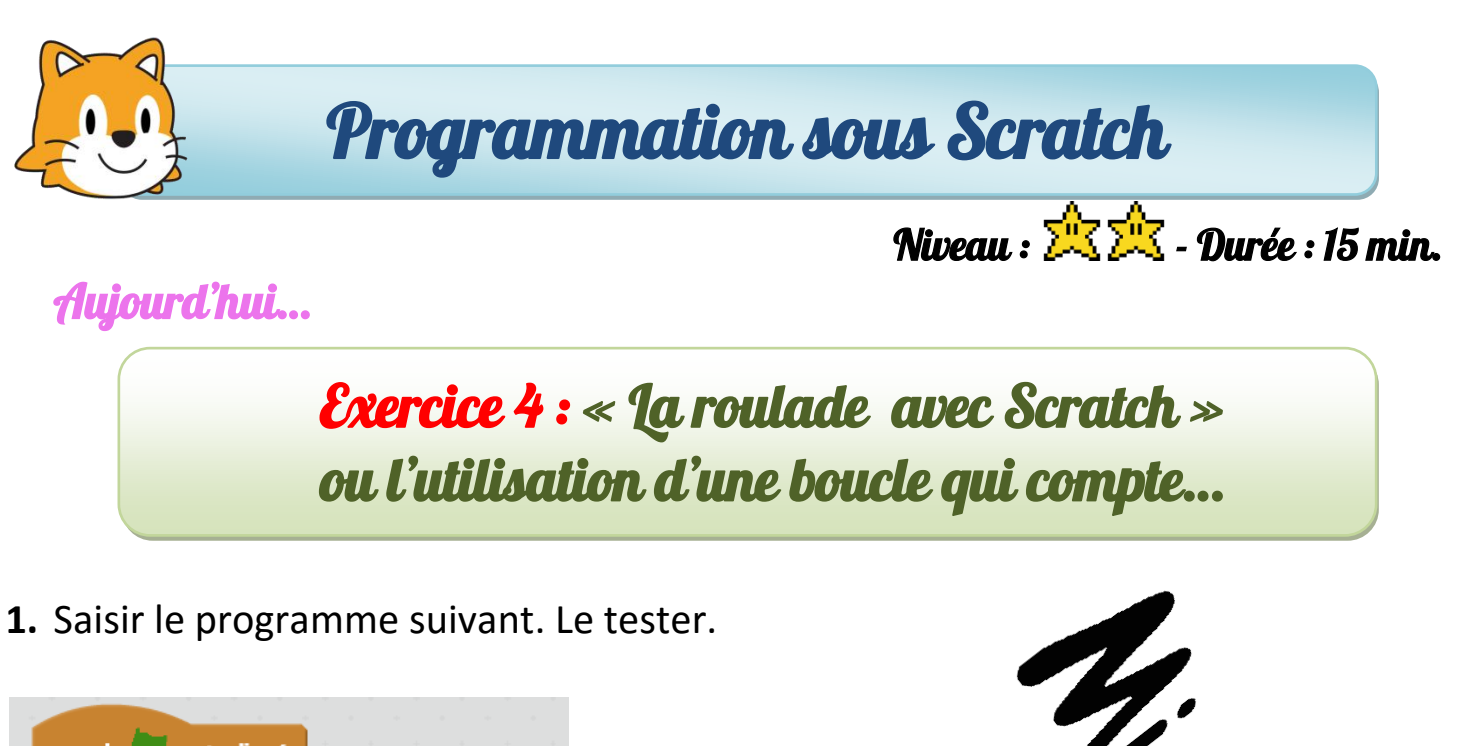

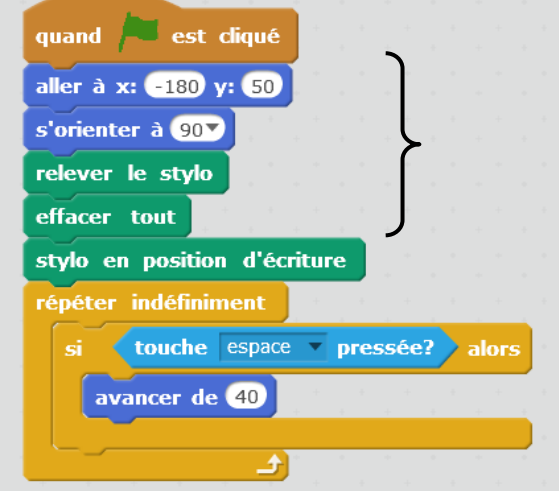

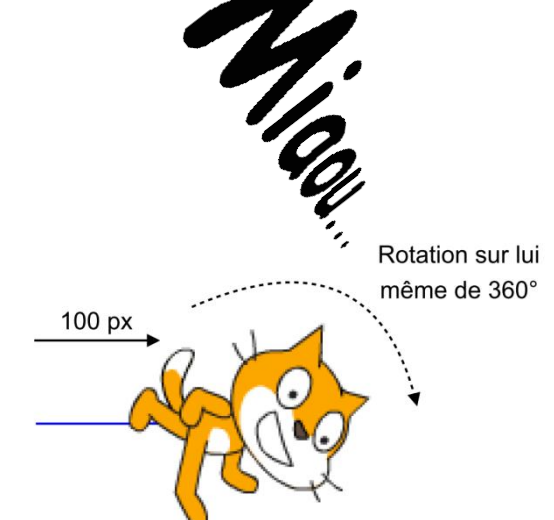

- **2.** Modifier le programme précédant afin que dès que l'on appuie sur **la barre d'espace**, le **lutin** doit :
	- avancer de **100 px** puis,
	- faire **une roulade** sur lui-même (appelée aussi « un **360°** »).

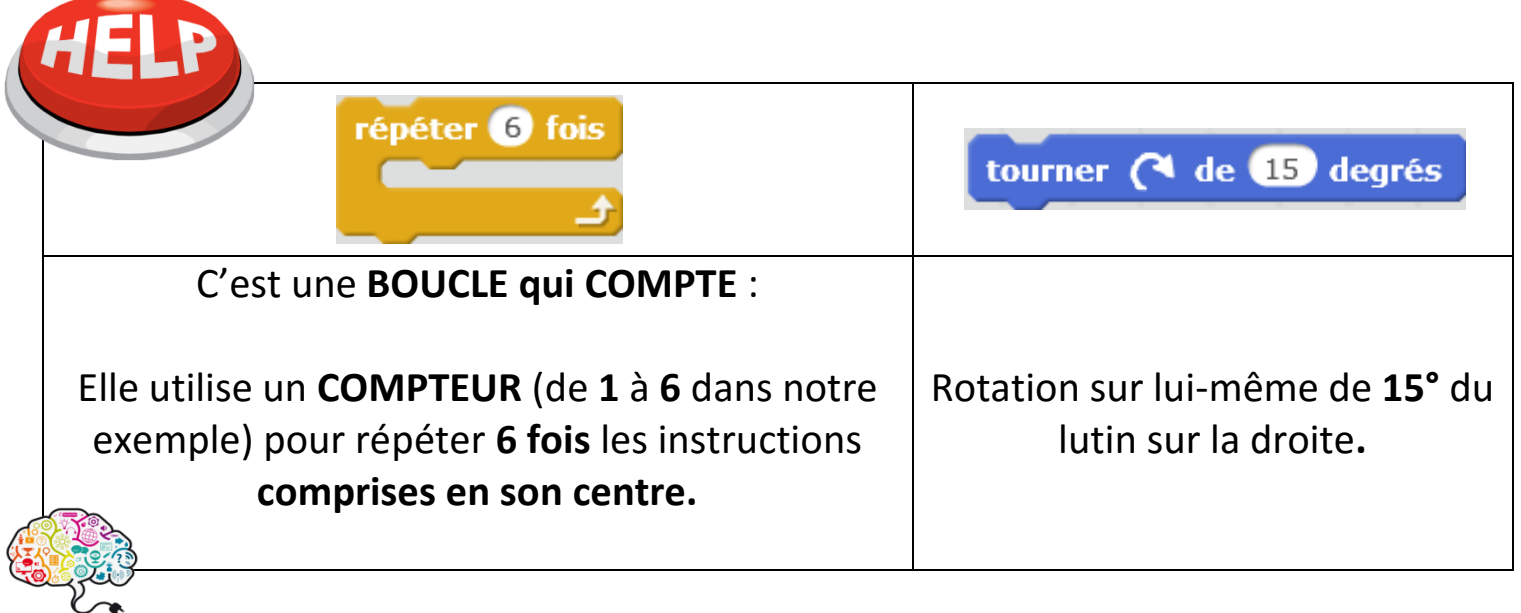